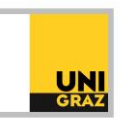

## Video-Tutorial "Literatursuche in unikat: Schlagwortsuche" Ausführliche Textversion

## **Begriffsdefinition**

Um mit Schlagwörtern arbeiten zu können, ist es sinnvoll, die Definition eines Schlagwortes zu kennen. Dies gelingt am ehesten, wenn man es mit einem Stichwort vergleicht.

Ein Stichwort ist ein Begriff, der irgendwo im Text eines Dokuments enthalten ist. Im Gegensatz dazu muss ein Schlagwort nicht im Dokument vorkommen. Es beschreibt jedoch den Inhalt einer Publikation knapp und treffend. Es handelt sich hierbei um ein normiertes Vokabular, das in unikat als "Thema" bezeichnet wird. Außerdem bietet unikat einen Schlagwortindex, der durchsucht werden kann.

Die Unterscheidung zwischen einem Stichwort und einem Schlagwort kann mit Beispielen verdeutlicht werden:

Im Artikel "Participation motivation and competition anxiety among Korean and non-Korean wheelchair tennis players." wäre "tennis" ein Stichwort, weil es im Text des Dokuments vorkommt. Die Schlagwörter zu diesem Artikel lauten jedoch "Cross-Cultural Comparison", "Disabled Athletes" und "Physical Disabilities". Es geht in dieser Publikation also nicht um Tennis, obwohl der Begriff im Titel vorkommt.

Im zweiten Beispiel lautet der Titel des Artikels "Community Development and Sport Participation." Ohne die Schlagwörter würde man nicht vermuten, dass diese Publikation das Thema "Tennis" behandelt. Nur die Schlagwörter "Sports Administration", "Tennis", "Marketing" und "Action Research" geben Aufschluss über den Inhalt des Artikels.

## **Pearl Growing**

Eine Suchstrategie im Zusammenhang mit Schlagwörtern ist das sogenannte "Pearl Growing" oder "Schneeballsystem". Zum einen gibt es "Citation Pearl Growing". Hier erhält man durch die Literaturhinweise und Referenzen eines relevanten Treffers weitere Titel, die zum gesuchten Thema passen können.

Zum anderen gibt es auch "Subject Pearl Growing", welches hier genauer behandelt wird. Bei dieser Suchstrategie erhält man durch Klick auf das Schlagwort in einer Suchmaschine oder Datenbank weitere Einträge, die dasselbe Schlagwort aufweisen. Diese Funktion finden Sie auch im Suchportal unikat.

## **Schlagwörter in unikat**

Wenn Sie in unikat eine Suche ausgeführt haben, erhalten Sie Ihre Trefferliste. Wenn Sie auf einen Titel in der Trefferliste klicken, öffnen sich die Details, die in den meisten Fällen auch Schlagwörter enthalten. In den Details kann die Suchstrategie "Subject Pearl Growing" zum Einsatz kommen.

Die Schlagwörter in den Details sind verlinkt. Das heißt, wenn Sie auf Schlagwort klicken, wird eine neue Suche nach diesem Schlagwort ausgeführt. Sie erhalten eine Liste an Treffern, die dieses Schlagwort enthalten.

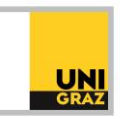

Eine Schlagwortsuche ist außerdem in der "Erweiterten Suche" in unikat möglich. Hier kann vorab das Feld "Thema" ausgewählt und ein Schlagwort in das Suchfeld eingetippt werden.

Eine weitere Variante, die unikat für die Schlagwortsuche bietet, sind die Facetten auf der linken Seite Ihrer Ergebnisliste. Hier gibt es die Facette "Thema", die das Schlagwort in unikat beschreibt. Wenn Sie auf "mehr anzeigen" klicken, wird eine Liste der häufigsten Schlagwörter, die in Ihrer Ergebnisliste vorkommen, angezeigt. Hier können Sie Schlagwörter auswählen, aber auch ausschließen.

unikat bietet außerdem die Möglichkeit, den gesamten Schlagwortindex zu durchblättern. Klicken Sie dazu über der Suchzeile in unikat auf "In Index blättern" und wählen Sie mittels Drop-Down "Schlagwort" aus. Sie können nun einen Suchbegriff eingeben. Das Ergebnis ist eine Liste der vorhandenen Schlagwörter, die diese Zeichenfolge enthalten. Auf der rechten Seite neben dem Schlagwort wird die Anzahl an Datensätzen, die dieses Schlagwort enthält, angezeigt. Beachten Sie bitte, dass jedoch nicht alle Treffer in unikat mit Schlagwörtern versehen sind.

Wenn Sie nun hier in dieser Liste auf ein Schlagwort klicken, dann wird erneut eine Suche nach diesem Schlagwort ausgeführt.